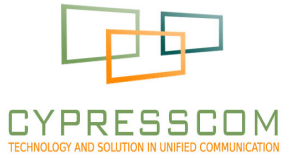

# Thiết bị họp trực tuyến VEDAtm

### **Hướng dẫn cài đặt nhanh**

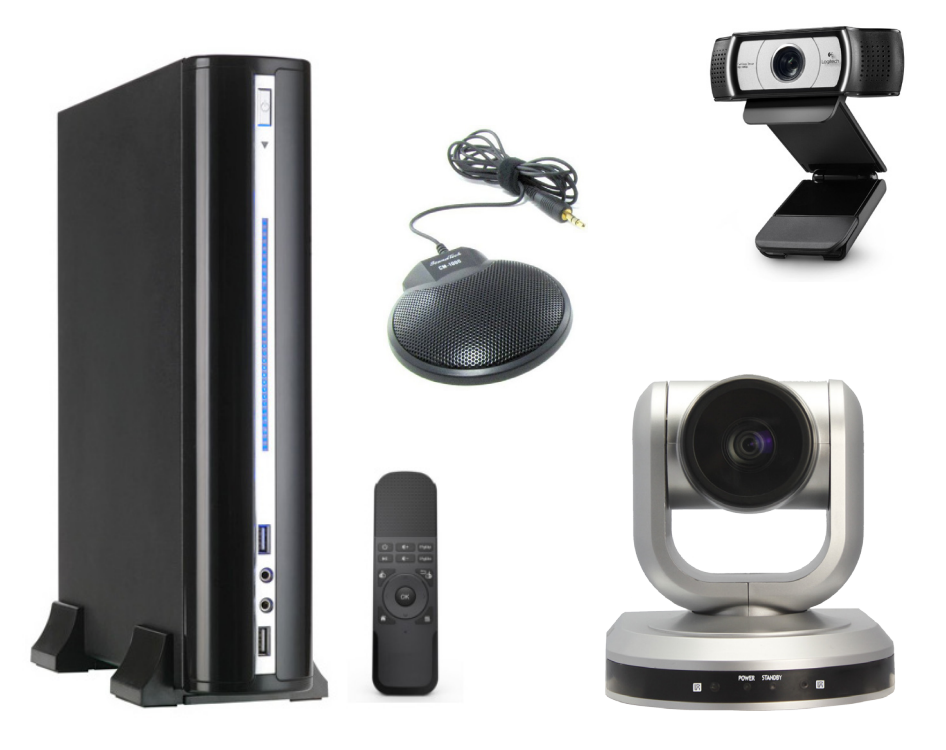

Thiết bị VEDA 700 Series của bạn bao gồm:

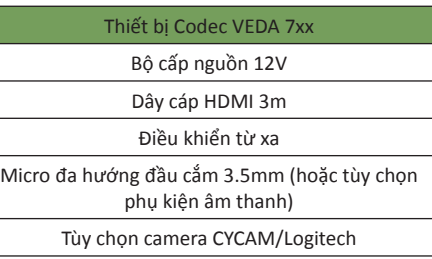

Phụ kiện camera CYCAM bao gồm:

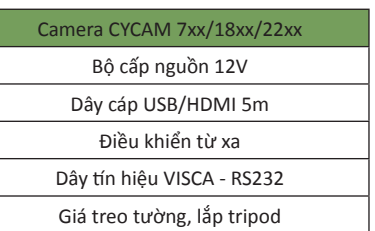

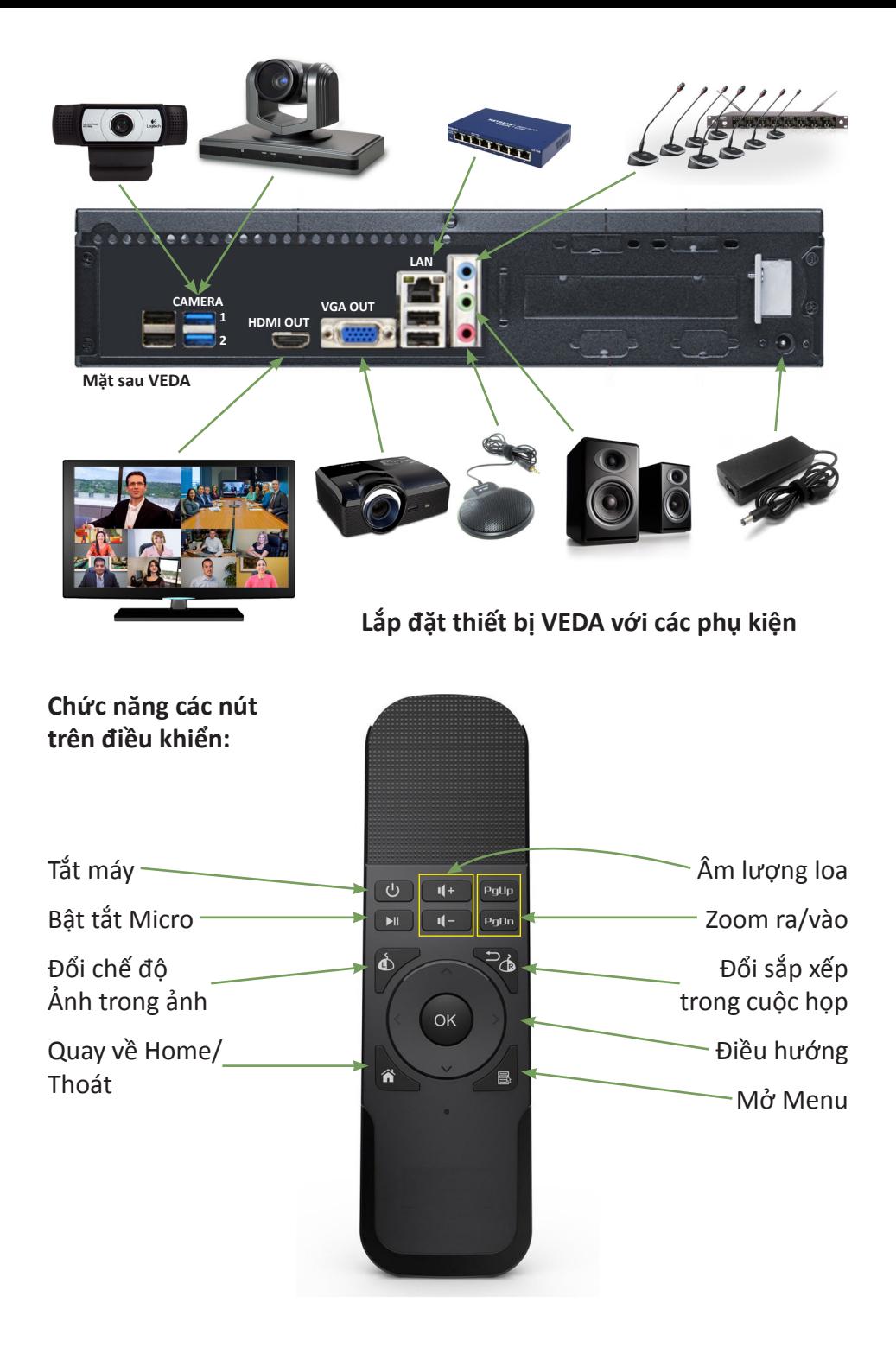

#### **CYPRESSCOM VEDA**

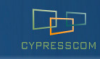

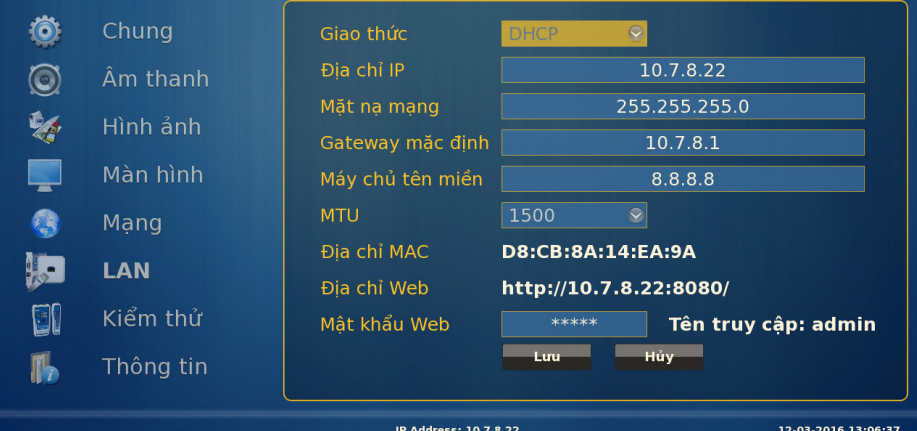

#### **Cấu hình mạng LAN**

- 1. Dùng điều khiển để di chuyển đến mục *Cấu hình LAN*
- 2. Thiết bị được chọn mặc định là *DHCP* để tự động được cấp địa chỉ IP
- 3. Chọn Giao thức *Tĩnh* để cấu hình mạng
- 4. Bấm nút *Lưu* để đổi cấu hình khi điều chỉnh xong
- 4. Có thể truy cập giao diện Web của thiết bị với địa chỉ: *http://<ip.address>:8080*
- 5. Giao diện Web có tài khoản truy cập mặc định là *admin/admin*

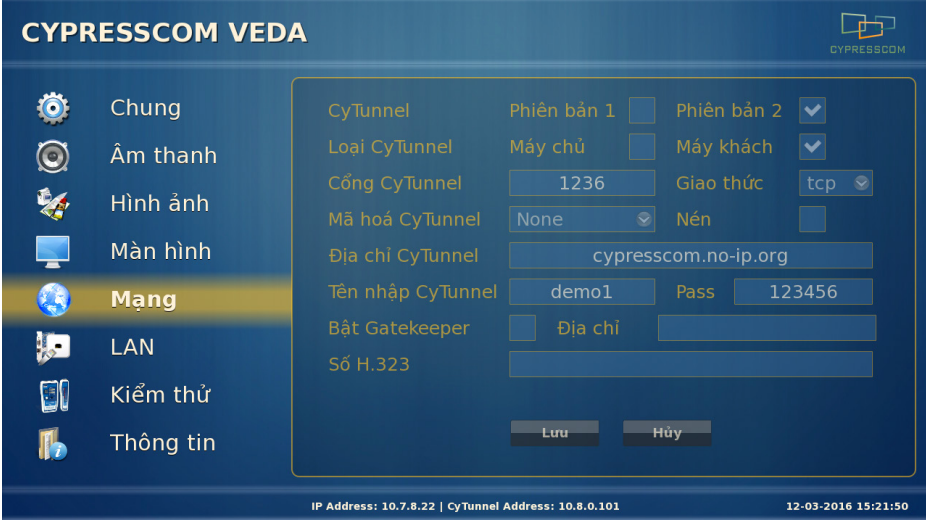

#### **Cấu hình mạng CyTunnel**

- 1. Dùng để dễ dàng gọi họp thiết bị VEDA qua mạng Internet
- 2. Dùng điều khiển để di chuyển đến mục *Cấu hình Mạng*
- 3. Lựa chọn CyTunnel *Phiên bản 2*, Loại *Máy khách*
- 4. Điền Địa chị CyTunnel *cypresscom.no-ip.org* để gọi thử về phòng Demo của Cypresscom
- 5. Truy cập với tài khoản *demo1/123456* (có sẵn tên truy cập từ demo1 demo10)
- 6. Hoặc cấu hình CyTunnel theo thông tin bạn được cấp để kết nối thiết bị VEDA về trụ sở chính
- 7. Khi kết nối thành công sẽ hiển thị địa chỉ CyTunnel được cấp ở góc dưới màn hình

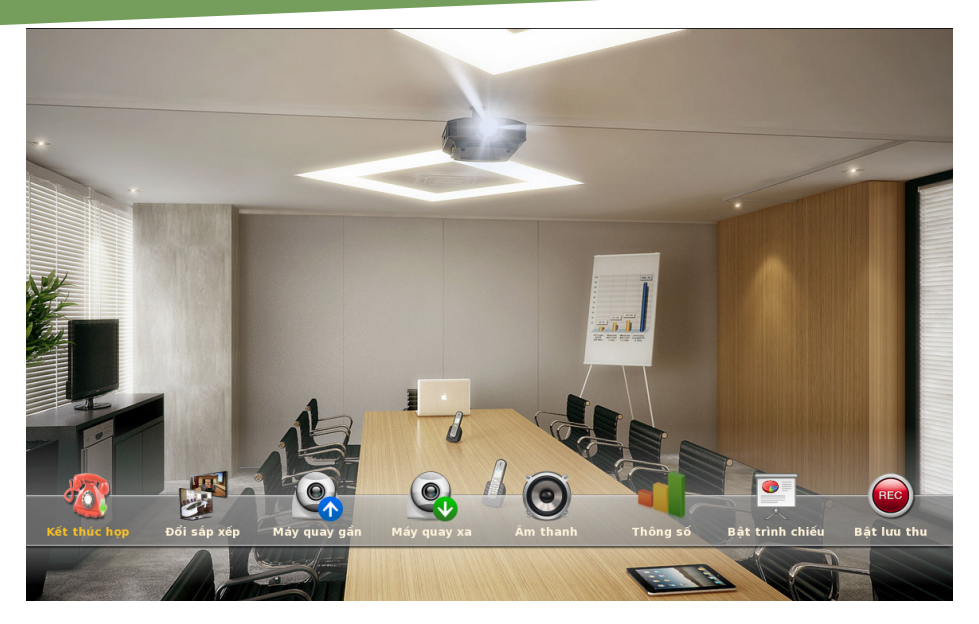

#### **Các chức năng trong cuộc họp**

- **• Kết thúc họp:** Dừng cuộc họp
- **• Đổi sắp xếp:** Đổi cách sắp xếp hình ảnh của các điểm cầu
- 
- 
- 
- 
- 
- 
- 
- **• Máy quay gần:** Đổi và điều khiển camera gần
- **• Máy quay xa:** Đổi và điều khiển camera xa
- **• Âm thanh:** Điều chỉnh âm lượng micro và loa
- **• Thông số:** Xem thông tin và trạng thái cuộc họp
- **• Bật trình chiếu:** Đẩy dữ liệu từ máy tính lên cuộc họp
- **• Bật lưu thu:** Bật tắt lưu thu cuộc họp

Để biết tất cả các chức năng, cách sử dụng và vận hành thiết bị VEDA 700 Series, bạn có thể tham khảo tài liệu **Hướng dẫn sử dụng VEDA 700 Series**.

Các chỉ tiêu kỹ thuật và các thiết bị cụ thể của dòng VEDA 700 Series được mô tả trong tài liệu giới thiệu **VEDA 700 Series Brochure**.

Để tải về các tài liệu nêu trên và các tài nguyên hỗ trợ khác, bạn hãy truy cập vào địa chỉ sau trên trình duyệt Web: http://cypresscom.vn/vi/tai-lieu.html

### **Công ty TNHH Công nghệ Trực tuyến CYPRESSCOM**

## **Văn phòng Hà Nội**

Tầng 5, Tòa nhà Housing, Số 299 Phố Trung Kính, Quận Cầu Giấy, Tp. Hà Nội Điện thoại: 04 6269 6819 HOTLINE: 097 363 9669

#### **Văn phòng Hồ Chí Minh**

Địa chỉ: Số 338/11 Phố Phạm Văn Chiêu, Quận Gò Vấp, Tp. Hồ Chí Minh Điện thoại: 08 6654 8784 HOTLINE: 096 884 0506

**Hỗ trợ & Bảo hành: 04 6269 6815 Email: contact@cypresscom.vn**